# **Other Tweening Types**

There are two other types of tweening that Flash provides, SHAPE tweening and CLASSIC tweening.

## **Shape Tweening**

Shape tweening allows you to animate one shape into another. It operates on objects drawn using tools such as the rectangle, oval or pencil tools. It **does not** work with grouped objects or symbols. To illustrate this we will tween a circle into a rectangle.

### **A Setting the Start Shape**

1 Load Flash or close the current file and create a NEW FLASH FILE (ActionScript 3.0).

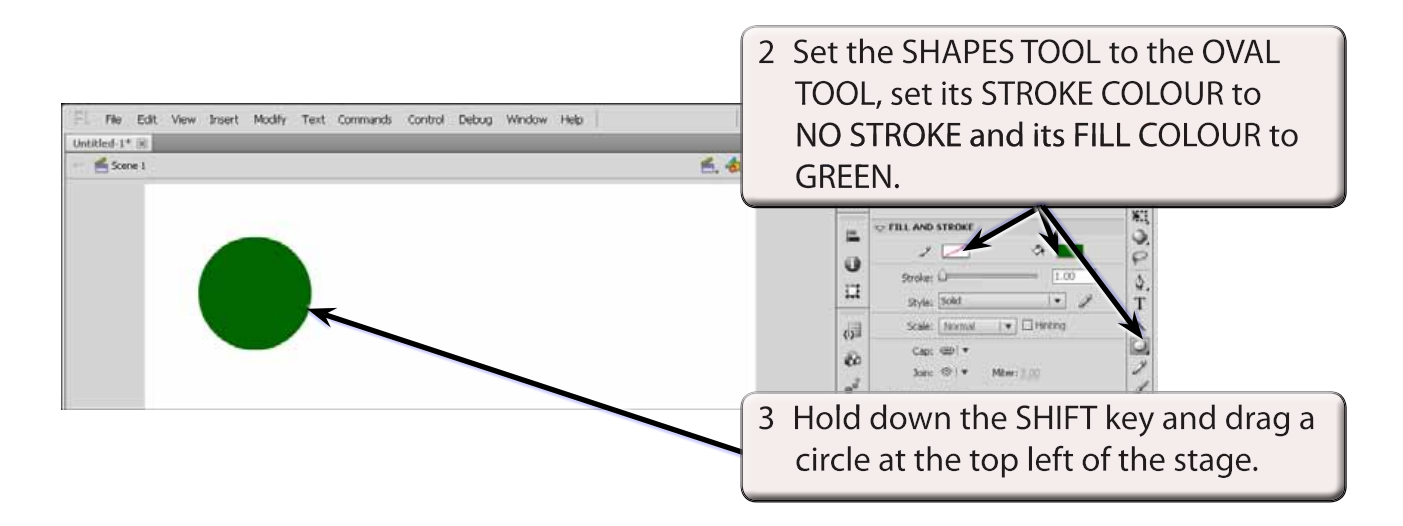

## **B Setting the End Shape**

Let's set a 12 frame animation (0.5 seconds). When changing shape in an animation an extra KEYFRAME needs to be set at the end.

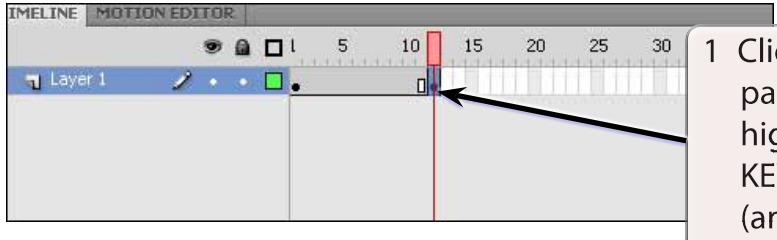

Click in FRAME 12 in the TIMELINE panel, display the INSERT menu, highlight TIMELINE and select **KEYFRAME to insert a KEYFRAME** (and 11 frames).

**Chapter**

**7**

#### **NOTE: When a major change is required in the animation (such as inserting a different object), a KEYFRAME rather that a PROPERTY KEYFRAME needs to be used.**

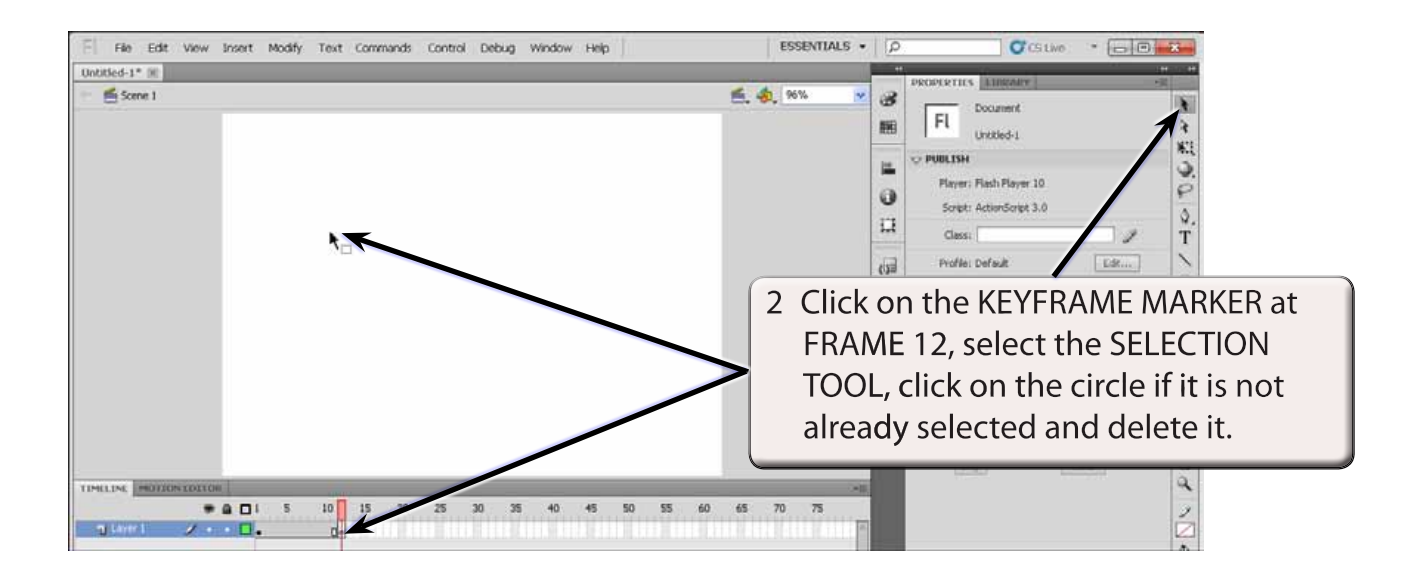

#### **NOTE: i The KEYFRAME MARKER at FRAME 12 should change to an open dot as there is now no content in the frame. ii The circle is still at FRAME 1.**

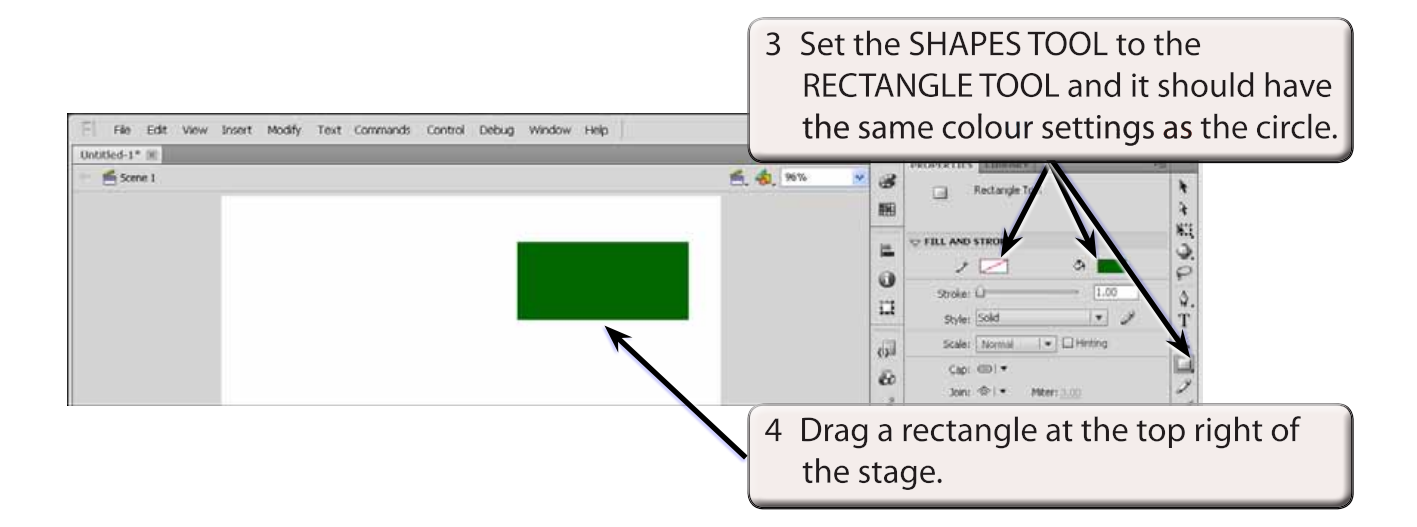

## **C Setting the Shape Tween**

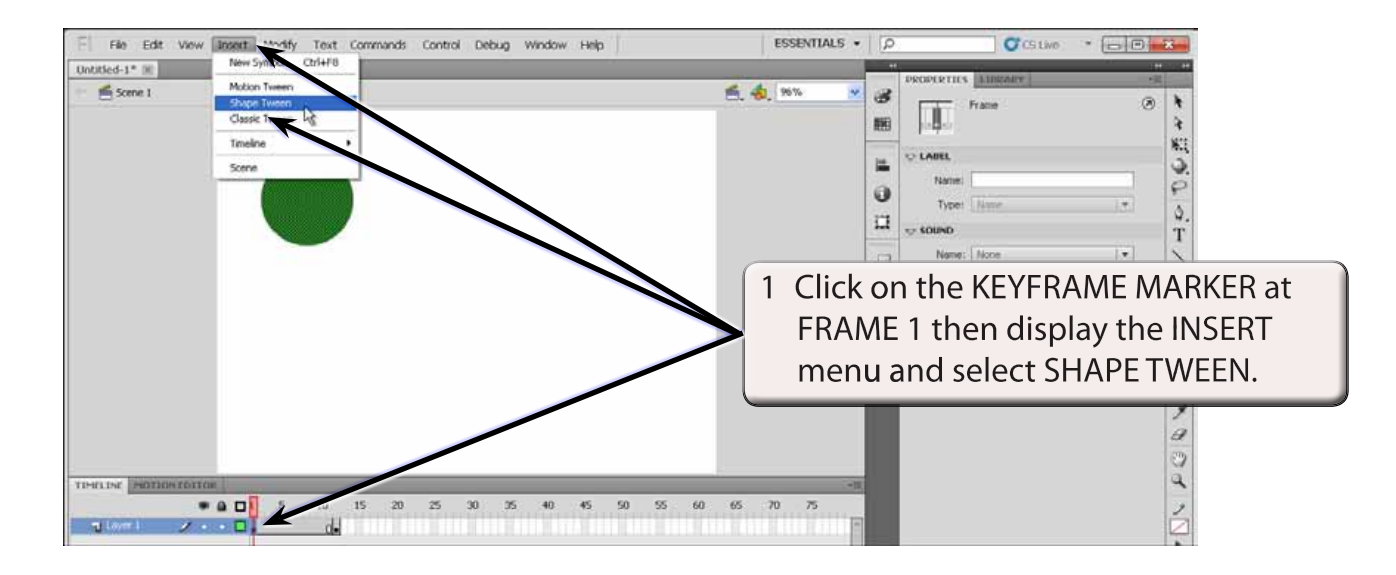

#### **NOTE: Notice that the TIMELINE shading has changed to LIGHT GREEN to let you know that a SHAPE TWEEN has been set. A MOTION TWEEN is LIGHT BLUE.**

2 Preview the animation and the circle should gradually change to the rectangle.

## **D Adjusting Shapes**

You can adjust the shapes to produce some interesting effects.

- 1 Click on the KEYFRAME MARKER at FRAME 1.
- 2 Select the SELECTION TOOL and click anywhere on the stage to deselect the circle.

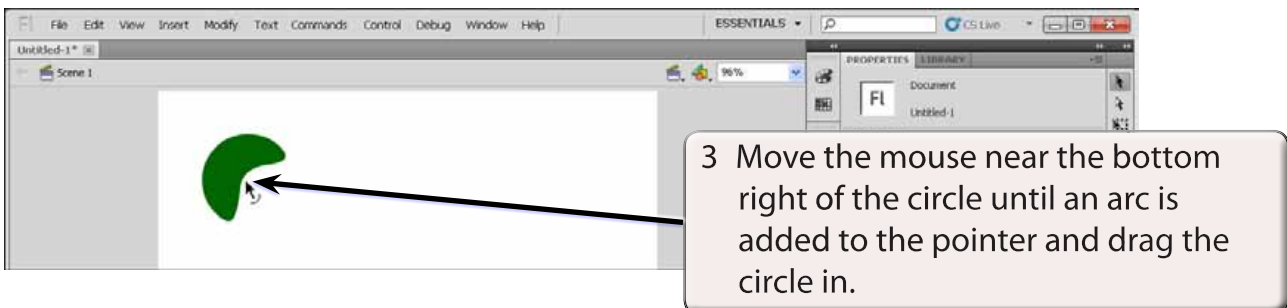

4 Preview the animation to view the effect.

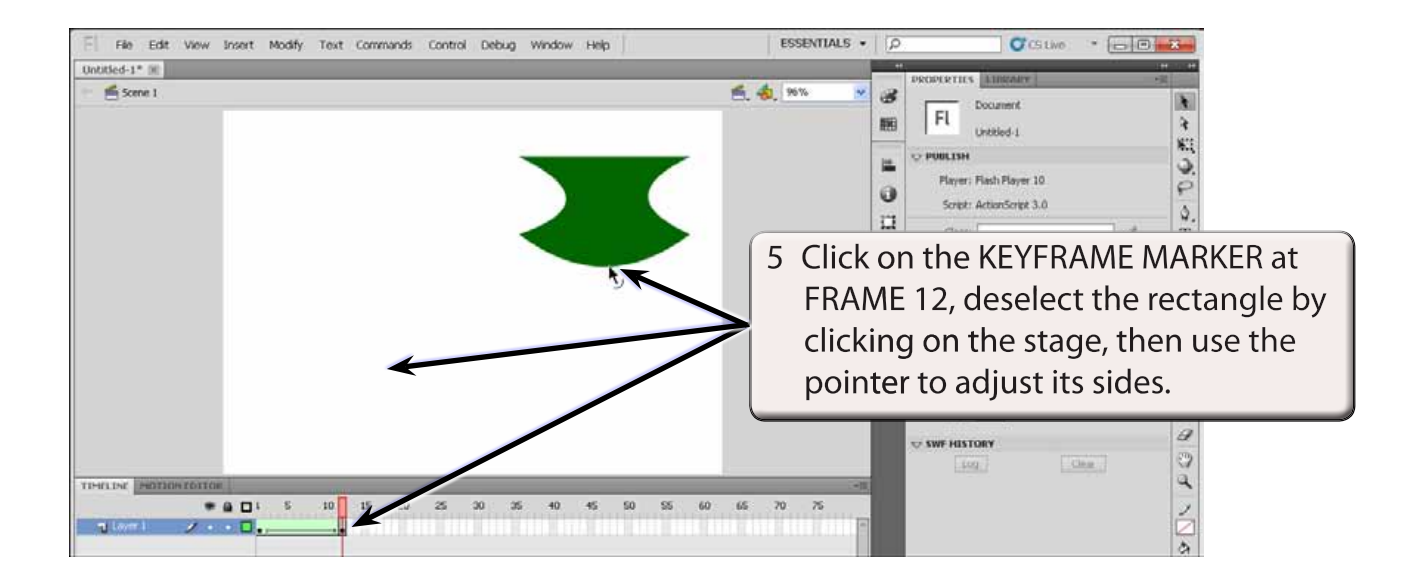

6 Preview the animation to view the effect.